# **AUDIO RECORDING WITH QSORDER-MENUBAR**

QSOrder-Menubar is a menu bar app that makes 'qsorder' conveniently accessible on macOS. From the K3IT README:

qsorder maintains a buffer in memory and listens for "Contact" UDP broadcasts sent by the logging program. The broadcasts trigger a dump of the audio buffer to a file after a specified delay time (default is 20 secs). The delay helps with capturing a tail-end after a QSO was entered into the log.

## **SETUP**

Download [QSOrder-Menubar.](http://k1gq.net/SkookumLogger/Resources/QSOrder-Menubar.zip) Use on an Silicon Mac with SkookumLogger 3.8+.

Put QSOrder-Menubar app in your Applications folder. Right-click on the app icon and chose Open to get past GateKeeper the first time. You will be asked to allow access to the microphone (meaning any audio input device); answer OK.

The "CQ" icon is added to your menu bar, with this menu:

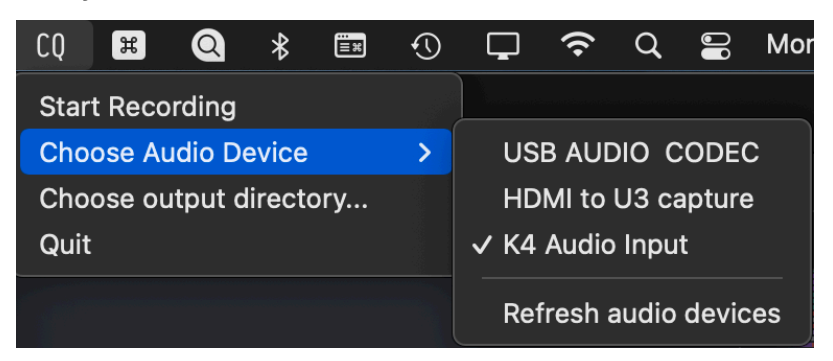

You need to configure (once) the audio device to be recorded, and the folder where recordings will be saved.

The Choose Audio Device submenu lists the candidate devices on your computer. I use a USB port on my K4 connected to a USB input on my computer. [Hint: use Audio MIDI Setup to assign helpful names to audio codecs.]

The Choose output directory… menu selects the top-level folder, which you need to create before you select it. Within the top-level folder, qsorder creates, as needed, folders for each contest, named like this:

#### <name of contest>\_<start date>\_<my call>

Audio recordings for each QSO are saved in the per-contest folder, named like this:

#### <his call>\_<QSO date>\_<QSO time>\_<band>\_<mode>

Forward slashes,and spaces are replace by underscores in the contest name and calls. Colons are replaced by forward slashes in QSO times.

## **AUDIO RECORDING WITH QSORDER-MENUBAR**

### **USING**

Choose the Start Recording menu item to enable recording. The menu item changes to Stop Recording, and the item icon changes to red as a visual indication that recording is enabled. When enabled and you log a QSO, a new recording is created spanning 25 seconds before the time of the QSO to 20 seconds after the QSO.

You can leave the menu bar app running all the time. You may want to add it to your login items if you are forgetful. When the app is running and on, a new recording will be created each time you log a QSO in SkookumLogger.

If you are forgetful, SkookumLogger can trigger the Start/Stop Recording actions for you. When the "Enable audio recording" option in Logging Preferences is on, SkookumLogger tells the menu bar app to start recording while the current time is after the log's start date, and stop recording when the current time is after the end date. Additionally, SkookumLogger stops recording when quitting.

### **ADVANCED USAGE**

You can record clips in Practice mode, using an app like Rogue Amoeba Loopback to route the audio output from SkookumLogger to a virtual audio input device and choosing that device in QSOrder-Menubar. Practice mode recordings will appear within a "practice" folder in the top-level output folder.

QSOrder-Menubar defaults can be changed in Terminal like this

defaults write com.k1gq.qsorder-menubar kQsorderBufferSecs -string "15" defaults write com.k1gq.qsorder-menubar kQsorderDelaySecs -string "5"

The available settings are (omitting some you shouldn't change):

```
kQsorderDebug (bool): Defaults to off
kQsorderBufferSecs (string): Defaults to 45s (--buffer-length)
kQsorderDelaySecs (string): Defaults to 20s (--delay)
kQsorderSO2R (bool): Defaults to off (--so2r)
kQsorderRadioNr (string): Defaults to all radios (--radio-nr)
kQsorderStationNr (string): Defaults all stations (--station-nr)
```
You're on you own if you set the buffer size smaller than the delay; I haven't examined that misuse case.

©K1GQ August 2022